# TIMECLOCK PLUS (FOR MANAGERS)

SSO URL (may take a couple minutes to load as it loads your dashboard):

https://adfs.macomb.edu/adfs/ls/idpinitiatedsignon.aspx?loginToRp=https://272362.tcplusondemand.com/api/v0000/s aml2Sessions/0/Saml2SingleSignOnUserPost

Non-SSO URL: https://272362.tcplusondemand.com/app/manager/#/ManagerLogOn/272362

ID: FirstInitialLastName (i.e. JMcNally)

PW: blank the first time you go in, then you will need to set your password

To set up or reset your password: when you are logged in to the system, click on your name in the upper right corner, select "My Options," then create the System Access password under the Passwords tab. *If you forget your password & SOS is not working, contact Jessica McNally to reset your password.* 

Home screen: User dashboard filtered by the employees that you have access to. From your dashboard you will see items that are awaiting your approval as well as other items of interest (Birthdays, Anniversaries, etc.). You can modify what widgets appear on your Dashboard by clicking the Edit button in the upper right.

For items that need your approval, you can approve them right from your dashboard by clicking on the checkmark, or you can use the "Jump to..." link in the lower right of the widget to take you to that area of the site.

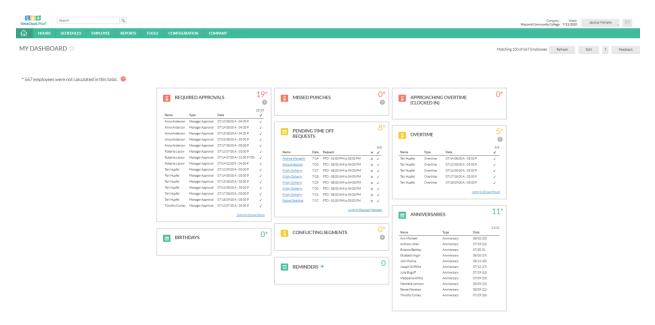

Note, you will likely have access to more employees than those whom you are the designated approver for. You can filter the employees further by clicking on your name in the upper right, selecting "My Options", then under Global Options, click the Employee Filter button. In the Filter screen, check Employee ID. If you don't know the ID's of the employees, hit the Select button to select from a list.

**Employee Filter** 

| <ul> <li>Employee Status</li> <li>Employee ID</li> </ul> |                        |        |
|----------------------------------------------------------|------------------------|--------|
| Job Code                                                 | Include ~              |        |
| Classification                                           | 1-9999999999           | Select |
| Department                                               | Example: 1-5,8,10-1000 |        |

Deselect any employees that you do not wish to see on your dashboard. Be sure to hit the Select button when finished.

|       | h            |             | 🔍 🗹 Active of      | only        |            |                |      |  |
|-------|--------------|-------------|--------------------|-------------|------------|----------------|------|--|
| howin | ng 14 record | ds of 14 Se | elected 14 records |             |            |                |      |  |
|       | ID↑          | First Name  | Last Name          | Export Code | Department | Classification | Role |  |
| -     | 46155        | Anna        | Anderson           | 0046155     | 62003      |                | 5    |  |
| ~     | 90414        | Rachel      | Spalding           | 0090414     | 62003      |                | 5    |  |
| ~     | 90939        | Florence    | Ciolino-Kepler     | 0090939     | 62003      |                | 6    |  |
| ~     | 171873       | Sonya       | Kushler            | 0171873     | 62003      |                | 6    |  |
| -     | 194270       | Rachel      | Bostic             | 0194270     | 62003      |                | 6    |  |
| -     | 509603       | Kristy      | Doherty            | 0509603     | 62003      |                | 6    |  |
| -     | 589298       | Andrea      | Wangelin           | 0589298     | 62003      |                | 5    |  |
| ~     | 856121       | Dana        | Jackson            | 0856121     | 62003      |                | 5    |  |

Back on the Employee Filter screen, hit the Filter button to save your changes.

| Employee Status |                                 | Preview | Save as | Reset Al |
|-----------------|---------------------------------|---------|---------|----------|
| Employee ID     |                                 |         |         |          |
| Job Code        | Include V                       |         |         |          |
| Classification  | 46155,90414,90939,17187: Select |         |         |          |
| Department      | Example: 1-5,8,10-1000          |         |         |          |
| Location        |                                 |         |         |          |
| Employee Role   |                                 |         |         |          |
| Schedule Group  |                                 |         |         |          |
| Manager         |                                 |         |         |          |
| Job Classes     |                                 |         |         |          |
| Provision       |                                 |         |         |          |
| Qualifications  |                                 |         |         |          |
| Hire Date       |                                 |         |         |          |
| Days Employed   |                                 |         |         |          |
| Custom Fields   |                                 |         |         |          |
| Summary         |                                 |         |         |          |

# Contents

| EDITING AND APPROVING TIME                                    | 4  |
|---------------------------------------------------------------|----|
| Group Hours                                                   | 4  |
| Individual Hours                                              | 6  |
| Editing Time                                                  | 7  |
| Editing In/Out time                                           | 7  |
| Deleting a segment/shift                                      | 8  |
| Splitting a Time Segment                                      | 9  |
| Add Time Segment                                              | 10 |
| Deleting/Editing a Break/Lunch (UNPAID)                       | 11 |
| Editing Job Code (including deleting "Shift Diff")            | 12 |
| Approving Time                                                | 13 |
| REQUEST MANAGER                                               | 15 |
| Adding a Request                                              | 15 |
| Cancelling a Request                                          | 16 |
| SCHEDULES                                                     | 17 |
| Recurring Schedules                                           | 17 |
| Remove Recurring Schedule                                     | 17 |
| Assigning a New Recurring Schedule                            | 18 |
| TimeClock Plus Provided Essential Guides for Users (Managers) | 19 |

# EDITING AND APPROVING TIME

**Group Hours** 

https://timeclockplus.force.com/TCPSupport/s/article/Group-Hours-Essentials-Guide

https://timeclockplus.force.com/TCPSupport/s/article/Approvals-in-Group-Hours

https://timeclockplus.force.com/TCPSupport/s/article/Exceptions-Essentials-Guide

https://timeclockplus.force.com/TCPSupport/s/article/Approving-Shifts

| REQUIRED APPROVA             | LS         | 4                                 |             |               |             |                            |
|------------------------------|------------|-----------------------------------|-------------|---------------|-------------|----------------------------|
|                              | Jum        | 15/144<br><u>p to Group Hours</u> |             |               |             |                            |
| Search                       |            | ٩                                 |             |               | Macomb Comi | Company:<br>nunity College |
|                              | EMPLOYEE   | REPORTS                           | TOOLS       | CONFIGURATION | COMPANY     |                            |
| Individual Hours Group Hours | Mass Hours | Period Export                     | Time Sheets |               |             |                            |

# Update start date & stop date with pay period start/end dates

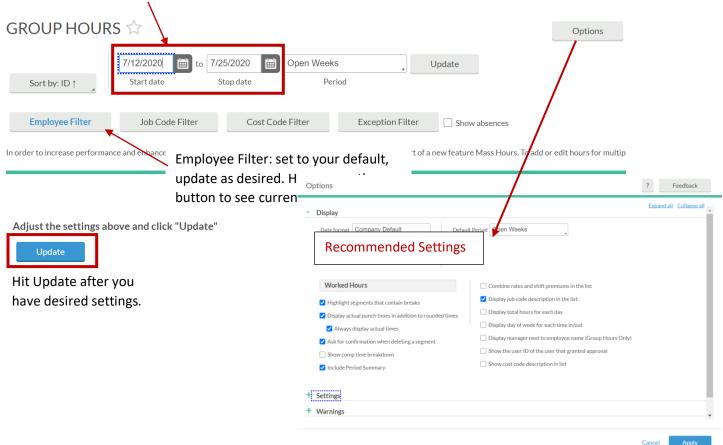

#### Unapproved Conflict Break

| a sł     | nift,        | it w        | ill be       | e high | nade a<br>lighte<br>lick or | d Bl        | ue in           |       |                    |                                                 |                    |                 | Perio    | d Su  | mmary                 | based or   | dates specified                                                                                                    | spand all <u>Col</u>     | llapse all              |
|----------|--------------|-------------|--------------|--------|-----------------------------|-------------|-----------------|-------|--------------------|-------------------------------------------------|--------------------|-----------------|----------|-------|-----------------------|------------|----------------------------------------------------------------------------------------------------|--------------------------|-------------------------|
|          | /iew         |             |              |        |                             |             |                 |       |                    |                                                 |                    |                 |          |       |                       |            | Regular         OT1         OT2         Comp Tir           78.00         6.00         0.00         0.00                                                        | ne Leave<br>8.00         | Total<br>84.00          |
| ٨        | ≥×           | \$          | \$           | Notes  | Edited                      | Ø           | Break<br>length | Shift | Time in            | Actual time in                                  | Time out           | Actual time out | t F      | Hours | Shift total           | Week total | Job Code                                                                                                    | Cost Code                | Rate                    |
| •        |              |             |              |        | Y                           | Ε.          | 60u             | 1     | 7/13/2020 08:00 AM | 7/13/2020 08:00 AM                              | 7/13/2020 04:30 PM | 7/13/2020 04:3  | 30 PM 7  | 7.50  | 7.50                  |            | 1832 - S3010FINAN Financial Ser                                                                                                    |                          | 0.00                    |
| ٠        |              |             |              |        | Y                           | Ε.          | 60u             | 1     | 7/14/2020 08:00 AM | 7/14/2020 08:00 AM                              | 7/14/2020 04:30 PM | 7/14/2020 04:3  | 30 PM 7  | 7.50  | 7.50                  |            | 1832 - S3010FINAN Financial Ser                                                                                                    |                          | 0.00                    |
| ٠        |              |             |              |        | Y                           | E           | 60u             | 1     | 7/15/2020 08:00 AM | 7/15/2020 08:00 AM                              | 7/15/2020 04:30 PM | 7/15/2020 04:3  | 30 PM 7  | 7.50  | 7.50                  |            | 1832 - S3010FINAN Financial Ser                                                                                                    |                          | 0.00                    |
| ٠        | 0            |             | 0            |        | Y                           | Ε.          | 60u             | 1     | 7/16/2020 08:00 AM | 7/16/2020 08:00 AM                              | 7/16/2020 04:30 PM | 7/16/2020 04:3  | 30 PM 7  | 7.50  | 7.50                  |            | 1832 - S3010FINAN Financial Ser                                                                                                    |                          | 0.00                    |
| •        |              |             |              |        | Y                           | E           | 60u             | 1     | 7/17/2020 08:00 AM | 7/17/2020 08:00 AM                              | 7/17/2020 05:00 PM | 7/17/2020 05:0  | 00 PM 8  | 8.00  | 8.00                  | 38.00      | 1832 - S3010FINAN Financial Ser                                                                                                    |                          | 0.00                    |
| ٠        |              |             |              |        | Y                           |             |                 |       | 7/20/2020 08:00 AM | 7/20/2020 08:00 AM                              | << Time sheet >>   |                 | 8        | 8.00  | 8.00 🖌                |            | 3432 - PTO                                                                                                    |                          | 0.00                    |
| ٠        |              |             |              |        | Y                           | E           | 60u             | 1     | 7/20/2020 08:00 AM | 7/20/2020 08:00 AM                              | 7/20/2020 04:30 PM | 7/20/2020 04:3  | 30 PM 7  | 7.50  | 7.50                  |            | 1832 - S3010FINAN Financial Ser                                                                                                    |                          | 0.00                    |
| ٠        |              |             |              |        | Y                           |             | 60u             | 1     | 7/21/2020 08:00 AM | 7/21/2020 08:00 AM                              | 7/21/2020 04:30 PM | 7/21/2020 04:3  | 30 PM 7  | 7.50  | 7.90                  |            | 1832 - S3010FINAN Financial Ser                                                                                                    |                          | 0.00                    |
| ٠        |              |             |              |        | Y                           |             | 60u             | 1     | 7/22/2020 08:00 AM | 7/22/2020 08:00 AM                              | 7/22/2020 04:30 PM | 7/22/2020 04:3  | 30 PM 7  | 7.50  | 7.50                  |            | 1832 - S3010FINAN Financial Ser                                                                                                    |                          | 0.00                    |
| ٠        |              |             |              |        | Y                           |             | 60u             | 1     | 7/23/2020 08:00 AM | 7/23/2020 08:00 AM                              | 7/23/2020 04:30 PM | 7/23/2020 04:3  | 30 PM 7  | 7.50  | 7.50                  |            | 1832 - S3010FINAN Financial Ser                                                                                                    |                          | 0.00                    |
|          |              |             |              |        | Y                           | E           | 60u             | 1     | 7/24/2020 08:00 AM | 7/24/2020 08:00 AM                              | 7/24/2020 05:00 PM | 7/24/2020 05:0  | 00 PM 8  | B.00  | 8.00                  | 46.00      | 1832 - S3010FINAN Financial Ser                                                                                                    |                          | 0.00                    |
|          |              |             |              |        | +                           | Add         |                 |       |                    |                                                 |                    | W               | /eekly 1 | Total | ls                    |            | 76.00         0.00         0.00         0.00           Regular         OT1         OT2         Comp Tir           64.12         0.00         0.00         0.00 | 4.00<br>ne Leave<br>0.00 | 76.00<br>Total<br>64.12 |
| <u>ا</u> | ⊻∕           | ۴,          | ∻            | Notes  | Edited                      | C           | Break<br>length | Shift | Time in            | Actual time in                                  | Time out           | Actual time out | t F      | Hours | Shift total           | Week total | Job Code                                                                                                    | Cost Code                | Rate                    |
| ٠        |              |             |              |        | Y                           |             |                 |       | 7/13/2020 09:00 AM | 7/13/2020 09:00 AM                              | << Time sheet >>   |                 | 8        | B.00  | 8.00                  |            | 458 - C5050FINAN Accounting Cl                                                                                                    |                          | 0.00                    |
| •        |              |             |              |        |                             | Г           | 72u             |       | 7/14/2020 07:30 AM | 7/14/2020 07:26 AM                              | 7/14/2020 01:00 PM | 7/14/2020 01:0  | 00 PM 5  | 5.50  |                       |            | 458 - C5050FINAN Accounting CI                                                                                                    |                          | 0.00                    |
| •        |              |             |              | B      |                             | L           |                 |       | 7/14/2020 02:12 PM | 7/14/2020 02:12 PM                              | 7/14/2020 04:30 PM | 7/14/2020 04:3  | 31 PM 2  | 2.30  | 7.80                  |            | 458 - C5050FINAN Accounting CI                                                                                                    |                          | 0.00                    |
| •        |              |             |              |        |                             | Г           | 58u             |       | 7/15/2020 07:30 AM | 7/15/2020 07:26 AM                              | 7/15/2020 01:58 PM | 7/15/2020 01:5  | 58 PM 6  | 6.47  |                       |            | 458 - C5050FINAN Accounting Cl                                                                                                    |                          | 0.00                    |
| •        |              |             |              |        |                             | L           |                 |       | 7/15/2020 02:56 PM | 7/15/2020 02:56 PM                              | 7/15/2020 04:30 PM | 7/15/2020 04:3  | 30 PM 1  | 1.57  | 8.03                  |            | 458 - C5050FINAN Accounting CI                                                                                                    |                          | 0.00                    |
| •        |              |             |              |        |                             | Г           | 60u             |       | 7/16/2020 07:00 AM | 7/16/2020 07:01 AM                              | 7/16/2020 02:33 PM | 7/16/2020 02:3  | 33 PM 7  | 7.55  |                       |            | 458 - C5050FINAN Accounting Cl                                                                                                    |                          | 0.00                    |
| •        |              |             |              |        |                             | L           |                 |       | 7/16/2020 03:33 PM | 7/16/2020 03:33 PM                              | 7/16/2020 04:00 PM | 7/16/2020 04:0  | 00 PM 0  | 0.45  | 8.00                  |            | 458 - C5050FINAN Accounting CI                                                                                                    |                          | 0.00                    |
| E        | Blue<br>Tove | dot<br>er o | : inc<br>ver | licate | es a fl<br>o vie            | lagg<br>w e | ged ex<br>xcept | ксер  | tion that do       | at needs app<br>es not requir<br>the shift just |                    | nager           | _        |       | iires Appr<br>1anager | oval und   |                                                                                                    |                          | 0.00                    |

#### Notes:

- Employee approvals (E) and Other approvals (O) are not required
- Schedules for STAs & Command Officers are automatically imported in to their timecards and will have a "Y" in the Edited column for this reason (more on scheduling later)
- Automatic lunch breaks are set up for the following groups:
  - ½ hour for MCCCOPA
  - o 1 hour for STAs

If you have an employee in one of these groups whose lunch break is regularly different than that specified, please contact Payroll to update the automatic break. This will save you editing time.

• Rounding rules are set up for employees who Clock In/Out – that is why the "Time in" may vary from the "Actual time in"

# Individual Hours <u>https://timeclockplus.force.com/TCPSupport/s/article/Individual-Hours-Essentials-Guides</u>

Hours can be viewed, edited and approved within Group Hours (all filtered employees at once) or in Individual Hours (single employee).

| S COL               | Search                   | Q,                                                     |                     | Macomb Co                                                   | Company: Week:<br>mmunity College 7/12/2020 | Manager Access   |                         |
|---------------------|--------------------------|--------------------------------------------------------|---------------------|-------------------------------------------------------------|---------------------------------------------|------------------|-------------------------|
|                     | SCHEDULES EMPLOYEE       | REPORTS TOOLS                                          |                     |                                                             |                                             |                  |                         |
| Individual Hour     |                          |                                                        |                     |                                                             |                                             |                  |                         |
| Sort by: ID ↑       | Sea                      | rch for employee by name<br>show up, check your filter | •                   | • •                                                         |                                             |                  | Optior                  |
| 1239088             | × Hours Schedules        | Accruais                                               |                     |                                                             |                                             |                  |                         |
| 1239088 Jessica McN |                          |                                                        | dol                 | Code Filter Cost Code Filt                                  | er Segment Filter                           | Exception Filter | Do                      |
|                     | Start date               | 25/2020 i Open Weeks<br>Stop date Period               | sing Resolve Period | One advantage of<br>can also jump to t<br>check leave Accru | he employee's s                             |                  |                         |
|                     | Showing 22 records of 22 | Selected D records                                     |                     |                                                             |                                             |                  | ompTime Lea<br>0.00 3.0 |

Within Individual Hours, you can click on the employee's name (in blue) and jump to their Employee Profile or Schedule.

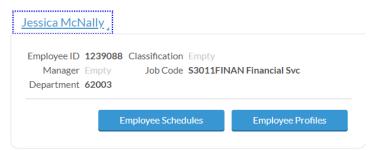

# Editing Time

Some common edits:

Editing In/Out time (ex: employee forgets to punch in and notifies you that they punched in at 7:30 AM instead of their start time of 7)

Click on the segment that needs to be edited, click on the Manage button and select Edit (alternatively, you can double click on the time that needs to be edited)

| Mana    |             | Exc     | eption | s   | Re     | solve P | eriod           | J     |                    |                    |                    |                    |       |             |            |       |
|---------|-------------|---------|--------|-----|--------|---------|-----------------|-------|--------------------|--------------------|--------------------|--------------------|-------|-------------|------------|-------|
| Edit    | 7           |         |        | tes | Edited | 0       | Break<br>length | Shift | Time in            | Actual time in     | Time out           | Actual time out    | Hours | Shift total | Week total | Job ( |
| Delete  | e           |         |        |     | Y      |         |                 |       | 7/13/2020 09:00 AM | 7/13/2020 09:00 AM | << Time sheet >>   |                    | 8.00  | 8.00        |            | 458   |
| Split s | egment by I | length  |        |     |        | Г       | 72u             |       | 7/14/2020 07:30 AM | 7/14/2020 07:26 AM | 7/14/2020 01:00 PM | 7/14/2020 01:00 PM | 5.50  |             |            | 458   |
| Split s | egment by p | percent | tage   |     |        | L       |                 |       | 7/14/2020 02:12 PM | 7/14/2020 02:12 PM | 7/14/2020 04:30 PM | 7/14/2020 04:31 PM | 2.30  | 7.80        |            | 458   |
| Add b   | reak        |         |        |     |        | Г       | 58u             |       | 7/15/2020 07:30 AM | 7/15/2020 07:26 AM | 7/15/2020 01:58 PM | 7/15/2020 01:58 PM | 6.47  |             |            | 458   |
| Toggle  | e break     |         |        |     |        | L       |                 |       | 7/15/2020 02:56 PM | 7/15/2020 02:56 PM | 7/15/2020 04:30 PM | 7/15/2020 04:30 PM | 1.57  | 8.03        |            | 458   |
|         |             |         |        |     |        | Г       | 60u             |       | 7/16/2020 07:00 AM | 7/16/2020 07:01 AM | 7/16/2020 02:33 PM | 7/16/2020 02:33 PM | 7.55  |             |            | 458   |
|         |             |         |        |     |        | L       |                 |       | 7/16/2020 03:33 PM | 7/16/2020 03:33 PM | 7/16/2020 04:00 PM | 7/16/2020 04:00 PM | 0.45  | 8.00        |            | 458   |
| •       |             |         |        |     |        | Г       | 68u             |       | 7/17/2020 08:00 AM | 7/17/2020 07:56 AM | 7/17/2020 12:30 PM | 7/17/2020 12:30 PM | 4.50  |             |            | 458   |
| •       |             |         |        |     |        | L       |                 |       | 7/17/2020 01:38 PM | 7/17/2020 01:38 PM | 7/17/2020 04:30 PM | 7/17/2020 04:30 PM | 2.87  | 7.37        | 39.20      | 458   |
| •       |             |         |        |     |        | Г       | 60u             |       | 7/20/2020 07:30 AM | 7/20/2020 07:30 AM | 7/20/2020 01:00 PM | 7/20/2020 01:00 PM | 5.50  |             |            | 458   |
|         |             |         |        | D   |        | L       |                 |       | 7/20/2020 02:00 PM | 7/20/2020 02:00 PM | 7/20/2020 04:30 PM | 7/20/2020 04:30 PM | 2.50  | 8.00        |            | 458   |

| Edit Segment        | If employee notifies you<br>to clocking out or going<br>check "Individual is clock | on lunch, be sure to |                         |          | ?                                              |
|---------------------|------------------------------------------------------------------------------------|----------------------|-------------------------|----------|------------------------------------------------|
|                     | leave the Time out empt<br>employee to complete t                                  |                      | Segmen                  | t Length | : 6.00                                         |
| 🚺 Individual is clo | cked in                                                                            |                      |                         |          |                                                |
| Time sheet ent      | ſŶ                                                                                 | Time in              | 7/20/2020 💼 07:00 AM    | G        | Edit Time in or Time out<br>as needed (in this |
| 🗌 Edit actual time  | 2                                                                                  | Time out             | 7/20/2020 💼 01:00 PM    | G        | example the 1 PM out time is when they went    |
| Missed in punct     | h                                                                                  | Break type           | Lunch                   |          | on lunch)                                      |
| Missed out pun      |                                                                                    | Job Code             | 458 - C5050FINAN Accoun |          |                                                |
|                     | are editing the time due<br>issed punch, select the                                | Cost Code            | << NONE >>              | Se       | lect                                           |
|                     | priate box.                                                                        | Note                 |                         |          |                                                |
|                     |                                                                                    |                      |                         |          |                                                |
| Custom              | Extra                                                                              |                      | Cancel                  |          | Save                                           |
| Custom              | Extra                                                                              |                      | Cancer                  |          |                                                |

After you hit Save, you should receive a warning about Editing Actual Times – leave it as "Keep actual time(s)"

| You are ed          | iting rounded tir           | nes. Which actio | n should be take | en on the actual ti | imes? |  |
|---------------------|-----------------------------|------------------|------------------|---------------------|-------|--|
| Rounded t           | imes                        |                  |                  |                     |       |  |
| Time in<br>Time out | 7/22/2020 07<br>7/22/2020 0 |                  |                  |                     |       |  |
| Actual tim          | les                         |                  |                  |                     |       |  |
| Time in<br>Time out | 7/22/2020 07<br>7/22/2020 0 |                  |                  |                     |       |  |
| Keep a              | ctual time(s)               |                  |                  |                     |       |  |
| O Edit act          | tual time(s)                |                  |                  |                     |       |  |
| Remem               | nber my current             | selection        |                  |                     |       |  |
|                     |                             |                  |                  |                     |       |  |

#### Deleting a segment/shift

In the example below, an employee is showing conflicting shifts (orange font) because they have 8 hours of PTO in addition to entering time on a timesheet. The note left by the employee indicates that they used PTO.

(Note: when an employee has approved PTO it will automatically clear that employee's schedule for the day and enter the time on the timesheet. The employee should NOT enter time on that day if the entire day was PTO. However, if the PTO was only for a partial day, the employee will need to enter the time worked since the entire day's schedule is cleared with the PTO approval)

|     |   | ⊻∕  | ×.  | Ŷ | Notes | Edited | Ø  | Break<br>length | Shift | Time in        |   | Actual time in                           | Time out                               | Actual time out | Hours           | Shift total  | Week total | Job Code                                      |
|-----|---|-----|-----|---|-------|--------|----|-----------------|-------|----------------|---|------------------------------------------|----------------------------------------|-----------------|-----------------|--------------|------------|-----------------------------------------------|
|     | • |     |     |   |       | Y<br>Y |    | 60u             | 1     | 7/20/2020 08:0 |   | 7/20/2020 08:00 AM<br>7/20/2020 08:00 AM | << Time sheet >><br>7/20/2020 04:30 PM | 7/20/2020 04:30 | 8.00<br>PM 7.50 | 8.00<br>7.50 |            | 3432 - PTO<br>1832 - S3010FINAN Financial Ser |
| Edi | t | Del | ete | E | ntere | d By   | Da | ite Ent         | ered  |                | N | ote                                      |                                        |                 |                 |              | -          | tice the different Job<br>des                 |
| 0   |   | 6   |     | S | ELF   |        | 07 | /22/20          | 0200  | 8:34 AM        | U | sed PTO day                              |                                        |                 |                 |              |            |                                               |

Since the employee used PTO, that segment is correct and the second segment needs to be deleted. Check the box to the left of the segment, click Manage, then Delete.

| I         | Manage Exceptions Resolve Period |              |          |  |     |        |   |                 |       |                    |                    |                    |                    |       |             | Expand all C |                                 |
|-----------|----------------------------------|--------------|----------|--|-----|--------|---|-----------------|-------|--------------------|--------------------|--------------------|--------------------|-------|-------------|--------------|---------------------------------|
| E         | Edit                             |              |          |  |     |        |   |                 |       |                    |                    |                    |                    |       |             |              | Unapproved Approved Confli      |
| Γ         | Delete                           |              |          |  |     |        |   |                 |       |                    |                    |                    |                    |       |             |              |                                 |
| 2         | Split se                         | gment        | by lengt |  |     |        |   |                 |       |                    |                    |                    |                    |       |             |              |                                 |
|           | Split se                         | ad 1 records |          |  |     |        |   |                 |       |                    |                    |                    |                    |       |             |              |                                 |
|           | Add break                        |              |          |  |     |        |   |                 |       |                    |                    |                    |                    |       |             |              |                                 |
|           | Toggle break + Add               |              |          |  |     |        |   |                 |       |                    |                    |                    |                    |       |             |              |                                 |
| Audit Log |                                  |              |          |  |     |        |   |                 |       |                    |                    |                    |                    |       |             |              |                                 |
|           |                                  |              |          |  | tes | Edited | C | Break<br>length | Shift | Time in            | Actual time in     | Time out           | Actual time out    | Hours | Shift total | Week total   | Job Code                        |
|           | ۲                                |              |          |  |     | Y      | E | 60u             | 1     | 7/13/2020 08:00 AM | 7/13/2020 08:00 AM | 7/13/2020 04:30 PM | 7/13/2020 04:30 PM | 7.50  | 7.50        |              | 1832 - S3010FINAN Financial Ser |
|           | ٠                                |              |          |  |     | Y      |   | 60u             | 1     | 7/14/2020 08:00 AM | 7/14/2020 08:00 AM | 7/14/2020 04:30 PM | 7/14/2020 04:30 PM | 7.50  | 7.50        |              | 1832 - S3010FINAN Financial Ser |
|           | •                                |              |          |  |     | Y      |   | 60u             | 1     | 7/15/2020 08:00 AM | 7/15/2020 08:00 AM | 7/15/2020 04:30 PM | 7/15/2020 04:30 PM | 7.50  | 7.50        |              | 1832 - S3010FINAN Financial Ser |
|           | ٠                                |              |          |  |     | Y      |   | 60u             | 1     | 7/16/2020 08:00 AM | 7/16/2020 08:00 AM | 7/16/2020 04:30 PM | 7/16/2020 04:30 PM | 7.50  | 7.50        |              | 1832 - S3010FINAN Financial Ser |
|           | •                                |              |          |  |     | Y      |   | 60u             | 1     | 7/17/2020 08:00 AM | 7/17/2020 08:00 AM | 7/17/2020 05:00 PM | 7/17/2020 05:00 PM | 8.00  | 8.00        | 38.00        | 1832 - S3010FINAN Financial Ser |
| η,        | ٠                                |              |          |  |     | Y      |   |                 |       | 7/20/2020 08:00 AM | 7/20/2020 08:00 AM | << Time sheet >>   |                    | 8.00  | 8.00        |              | 3432 - PTO                      |
|           | •                                |              |          |  |     | Y      |   | 60u             | 1     | 7/20/2020 08:00 AM | 7/20/2020 08:00 AM | 7/20/2020 04:30 PM | 7/20/2020 04:30 PM | 7.50  | 7.50        |              | 1832 - S3010FINAN Financial Ser |

#### Splitting a Time Segment

You may find it necessary to split a time segment in to 2 or more separate segments. In the example below the employee was clocked in from 8:30 to 4:30 but 2 hours of PTO need to be added to the middle of the day.

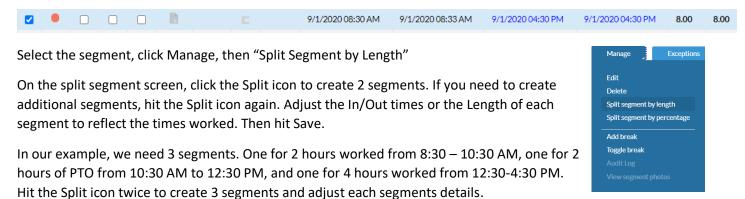

Note: the system will maintain the total Length of the original segment. So if your original segment was 8 hours, the sum of all of the individual segments will need to be 8 hours. This also allows you to just change the Length column and the system will modify the In/Out times appropriately. So in this example, I entered segment lengths of 2, 2, 4.

| Split S | egment  |        |                                     |                                                             |                                                                 |                   | ? Feedback                                 |
|---------|---------|--------|-------------------------------------|-------------------------------------------------------------|-----------------------------------------------------------------|-------------------|--------------------------------------------|
| Split   | Delete  | Length | Time                                | Break                                                       |                                                                 |                   |                                            |
| X       |         | 08:00  | In 08:30 AM C<br>Out 04:30 PM C     | Type Lunch Length N/A                                       | Job Code 2495 - E6054BUGEN NBU A<br>Cost Code << NONE >>        | Rate 0.00<br>Note |                                            |
|         |         |        |                                     |                                                             |                                                                 |                   |                                            |
|         |         |        |                                     |                                                             |                                                                 |                   |                                            |
|         |         |        |                                     |                                                             |                                                                 |                   |                                            |
|         |         |        |                                     |                                                             |                                                                 |                   | Cancel Save                                |
| Split S | Segment |        |                                     |                                                             |                                                                 |                   | ? Feedback                                 |
| Split   | Delete  | Length | Time                                | Break                                                       | •                                                               |                   | If you are adding a PTO                    |
| ×       |         | 02:00  | In 08:30 AM (C)<br>Out 10:30 AM (C) | Type << NONE >>                                             | Job Code 2495 - E6054BUGEN NBU A<br>Cost Code << <i>NONE</i> >> | Rate 0.00<br>Note | segment, be sure to<br>change the Job Code |
| ×       | 0       | 02:00  | In 10:30 AM (C)<br>Out 12:30 PM (C) | Type << NONE >>                                             | Job Code 3432 - PTC                                             | Rate 0.00<br>Note |                                            |
| ×       | 0       | 04:00  | In 12:30 PM (C)<br>Out 04:30 PM (C) | Type << NONE >>                                             | Job Code 2495 - E6054BUGEN NBU A<br>Cost Code << <i>NONE</i> >> | Rate 0.00<br>Note |                                            |
|         |         |        |                                     | Watch the Break c<br>no lunch was take<br>to change Type to | n, be sure                                                      |                   | Cancel Save                                |

### Add Time Segment

In the timesheet below, an employee has 4 hours of approved PTO on 7/17 but did not record any other time worked. If she had worked the other 4 hours, add a segment by selecting the Add button next to their name.

|   |   |    | +           | Add    |   |                 |       |                    |                    |                    |                    |       |             |            |                   | <b>T2 Comp Time</b><br>00 0.00 |           | <b>Total</b><br>76.00 |
|---|---|----|-------------|--------|---|-----------------|-------|--------------------|--------------------|--------------------|--------------------|-------|-------------|------------|-------------------|--------------------------------|-----------|-----------------------|
| ٨ | × | Č. | \$<br>Notes | Edited | Õ | Break<br>length | Shift | Time in            | Actual time in     | Time out           | Actual time out    | Hours | Shift total | Week total | Job Code          |                                | Cost Code | e Rate                |
| • |   |    |             | Y      |   | 60u             | 1     | 7/13/2020 07:30 AM | 7/13/2020 07:30 AM | 7/13/2020 04:30 PM | 7/13/2020 04:30 PM | 8.00  | 8.00        |            | 2338 - S5069FINA  | N Mgr Acctng Sr                |           | 0.00                  |
| ٠ |   |    |             | Y      |   | 60u             | 1     | 7/14/2020 07:30 AM | 7/14/2020 07:30 AM | 7/14/2020 04:30 PM | 7/14/2020 04:30 PM | 8.00  | 8.00        |            | 2338 - S5069FINA  | N Mgr Acctng Sr                |           | 0.00                  |
| • |   |    |             | Y      | E | 60u             | 1     | 7/15/2020 07:30 AM | 7/15/2020 07:30 AM | 7/15/2020 04:30 PM | 7/15/2020 04:30 PM | 8.00  | 8.00        |            | 2338 - S5069FIN/  | N Mgr Acctng Sr                |           | 0.00                  |
| ٠ |   |    |             | Y      |   | 60u             | 1     | 7/16/2020 07:30 AM | 7/16/2020 07:30 AM | 7/16/2020 04:30 PM | 7/16/2020 04:30 PM | 8.00  | 8.00        |            | 2338 - S5069FINA  | N Mgr Acctng Sr                |           | 0.00                  |
|   |   |    |             | Y      |   |                 |       | 7/17/2020 01:00 PM | 7/17/2020 01:00 PM | << Time sheet >>   |                    | 4.00  | 4.00        | 36.00      | 3432 - PTO        |                                |           | 0.00                  |
| ٠ |   |    |             | Y      |   | 60u             | 1     | 7/20/2020 07:30 AM | 7/20/2020 07:30 AM | 7/20/2020 04:30 PM | 7/20/2020 04:30 PM | 8.00  | 8.00        |            | 2338 - \$5069FINA | N Mgr Acctng Sr                |           | 0.00                  |
| • |   |    |             | Y      | E | 60u             | 1     | 7/21/2020 07:30 AM | 7/21/2020 07:30 AM | 7/21/2020 04:30 PM | 7/21/2020 04:30 PM | 8.00  | 8.00        |            | 2338 - S5069FIN/  | N Mgr Acctng Sr                |           | 0.00                  |
| ٠ |   |    |             | Y      |   | 60u             | 1     | 7/22/2020 07:30 AM | 7/22/2020 07:30 AM | 7/22/2020 04:30 PM | 7/22/2020 04:30 PM | 8.00  | 8.00        |            | 2338 - S5069FINA  | N Mgr Acctng Sr                |           | 0.00                  |
|   |   |    |             | Y      | E | 60u             | 1     | 7/23/2020 07:30 AM | 7/23/2020 07:30 AM | 7/23/2020 04:30 PM | 7/23/2020 04:30 PM | 8.00  | 8.00        |            | 2338 - S5069FINA  | N Mgr Acctng Sr                |           | 0.00                  |
| • |   |    |             | Y      |   | 60u             | 1     | 7/24/2020 07:30 AM | 7/24/2020 07:30 AM | 7/24/2020 04:30 PM | 7/24/2020 04:30 PM | 8.00  | 8.00        | 40.00      | 2338 - S5069FIN/  | N Mgr Acctng Sr                |           | 0.00                  |

Complete the Add screen with Time in date & time, number of Hours of segment worked. Most employees only have one work (non-leave) job code but for an employee with multiple job codes, select the correct Job Code from the drop down list. Hit Save.

| Add                                                                                            | ? Feedback                                      |
|------------------------------------------------------------------------------------------------|-------------------------------------------------|
| Individual is clocked in                                                                       | Segment Length: 4:00                            |
| Time sheet entry                                                                               | Time in 7/17/2020 🛅 09:00 AM 💽                  |
| <ul> <li>Missed in punch</li> <li>Missed out punch</li> </ul>                                  | Hours 4:00<br>Job Code 2338 - S5069FINAN Mgr Ac |
| By selecting "Time sheet<br>entry" you only have to                                            | Cost Code << NONE >> Select                     |
| specify Time in and number<br>of hours. To specify an in and<br>out time, deselect this option | Note field is optional                          |
|                                                                                                | Days 1 🗸                                        |
| Custom Extra                                                                                   | Cancel Save                                     |

## Adding Missed PTO

Please see Adding a Request under REQUEST MANAGER section

## Deleting/Editing a Break/Lunch (UNPAID)

If Automatic Breaks are set up for an employee (STA, MCCCOPA), a lunch will automatically be deducted. If an employee skips their lunch, or takes a shorter or longer lunch, the automatic break will need to be deleted and a new break added (break length cannot be *edited* - must be deleted then added).

Note: if an employee is set up with an automatic break that is incorrect, please notify payroll.

#### Delete Break

Select the segment with the break that needs to be deleted, select Manage, Edit

| Manage Exceptions                                                     |      | Res     | solve Pe | eriod           |       |                     |                    |                    |                     |       |             |            | Expand all (                    |
|-----------------------------------------------------------------------|------|---------|----------|-----------------|-------|---------------------|--------------------|--------------------|---------------------|-------|-------------|------------|---------------------------------|
| Edit<br>Deiete<br>Split segment by length                             | ad 1 | records |          |                 |       | /[                  | Shows 60 mini      | ute                |                     |       |             |            | Unapproved Approved Conf        |
| Split segment by percentage<br>Add break<br>Toggle break<br>Audit Log | ÷    | Add     |          |                 |       |                     |                    |                    |                     |       |             |            |                                 |
| View segment photos                                                   | tes  | Edited  | Ø        | Break<br>length | Shift | Time in             | Actual time in     | Time out           | Actual time out     | Hours | Shift total | Week total | Job Code                        |
|                                                                       |      | Y       | Г        | 30u             | 1     | 7/13/2020 08:00 AM  | 7/13/2020 08:00 AM | 7/13/2020 12:15 PM | 7/13/2020 12:15 PM  | 4.25  |             |            | 1832 - S3010FINAN Financial Ser |
|                                                                       | D.   | Y       | L        |                 | 1     | 7/13/2020 12:45 PM  | 7/13/2020 12:45 PM | 7/13/2020 04:30 PM | 7/13/2020 04:30 PM  | 3.75  | 8.00        |            | 1832 - S3010FINAN Financial Ser |
|                                                                       |      | Y       |          | 60u             | 1     | 7/14/2020 08:00 AM  | 7/14/2020 08:00 AM | 7/14/2020 04:30 PM | 7/14/2020 04:30 PM  | 7.50  | 7.50        |            | 1832 - S3010FINAN Financial Ser |
|                                                                       | •    |         | _        | 10              |       | 7/15/0000 00 00 414 | 745 0000 00 00 00  | 745 0000 04 00 04  | 7/15/0000001/00/004 | 7.50  | 7.00        |            | 4000 00040EBIANES 110           |

On the Edit Segment screen, select Extra button, then in the Extra Information box, check the "Disable automatic deduction for this segment" box and Save

| Edit Segment                                                | ?                                                                                                    | Extra Information                                                                            |                     |                                                                                       | ?                                                                                 |
|-------------------------------------------------------------|----------------------------------------------------------------------------------------------------|----------------------------------------------------------------------------------------------|---------------------|---------------------------------------------------------------------------------------|-----------------------------------------------------------------------------------|
| Individual is clocked in Time sheet entry Calit actual time | Segment Length: 8.50           Time in         7/14/2020         08:00 AM         O           Time out         7/14/2020         04:30 PM         O | Punch in information<br>Application Admin - Transl<br>Location EC2AMAZ-NT<br>Description N/A | fer Job Information | Punch out informal<br>Application Admin - Tra<br>Location EC2AMAZ-<br>Description N/A | nsfer Job Information                                                             |
| Missed in punch     Missed out punch                        | Break type << NONE >><br>Job Code 1832 - S3010FINAN Financ,<br>Cost Code << NONE >> Select<br>Note                                                  | Overtime<br>Do not force overtime<br>Force overtime 1<br>Force overtime 2                    |                     | time on qualifying segments<br>ne on qualifying segments<br>ne on segment             | Calculations Disable automatic deduction for this segment Disable segment minimum |
| Custom Extra                                                | Cancel Save                                                                                                    |                                                                                              |                     |                                                                                       | Cancel Save                                                                       |

#### Add Break

Select segment to add the break to, click Manage, Add break

|   | Mana    | ge      | Е         | xceptio | ns   | Re        | solve Pe | eriod           |       |                       |                    |                    |                    |       |             |            | Expand all                      | Collap:   |
|---|---------|---------|-----------|---------|------|-----------|----------|-----------------|-------|-----------------------|--------------------|--------------------|--------------------|-------|-------------|------------|---------------------------------|-----------|
|   | Edit    |         |           |         |      |           |          |                 |       |                       |                    |                    |                    |       |             |            | Unapproved Approved Co          | onflict 【 |
|   | Delete  |         |           |         |      |           |          |                 |       |                       |                    |                    |                    |       |             |            |                                 |           |
|   | Split s | egment  | by lengti | h       |      |           |          |                 |       |                       |                    |                    |                    |       |             |            |                                 |           |
|   | Split s | egment  | by perce  | entage  | ed 1 | l records |          |                 |       |                       |                    |                    |                    |       |             |            |                                 |           |
| Г | Add b   | reak    |           |         |      |           |          |                 |       |                       |                    |                    |                    |       |             |            |                                 |           |
|   | Toggle  | e break |           |         | 1    | Add       |          |                 |       |                       |                    |                    |                    |       |             |            |                                 |           |
|   | Audit   | Log     |           |         |      |           |          |                 |       |                       |                    |                    |                    |       |             |            |                                 |           |
|   |         |         |           |         | tes  | Edited    | 0        | Break<br>length | Shift | Time in               | Actual time in     | Time out           | Actual time out    | Hours | Shift total | Week total | Job Code                        | Cos       |
|   | ٠       |         |           |         |      | Y         | Г        | 30u             | 1     | 7/13/2020 08:00 AM    | 7/13/2020 08:00 AM | 7/13/2020 12:15 PM | 7/13/2020 12:15 PM | 4.25  |             |            | 1832 - S3010FINAN Financial Ser |           |
| Π | •       |         |           |         |      | Y         | L        |                 | 1     | 7/13/2020 12:45 PM    | 7/13/2020 12:45 PM | 7/13/2020 04:30 PM | 7/13/2020 04:30 PM | 3.75  | 8.00        |            | 1832 - S3010FINAN Financial Ser |           |
|   | •       |         |           |         |      | Y         |          |                 | 1     | 7/14/2020 08:00 AM    | 7/14/2020 08:00 AM | 7/14/2020 04:30 PM | 7/14/2020 04:30 PM | 8.50  | 8.50        |            | 1832 - S3010FINAN Financial Ser |           |
|   | -       | _       | _         | _       | -    |           | _        | 10              |       | 7/45/2000 00 00 00 00 | 745 0000 00 00 00  | 745 0000 01 00 01  | 745 0000 04 00 044 | 7.00  | 7.00        |            | 1000 000105010155 110           |           |

| Add Break    | x                                    | ?        |
|--------------|--------------------------------------|----------|
|              | 14/2020 08:00 AM<br>14/2020 04:30 PM | <b>A</b> |
| Date         | 7/14/2020                            |          |
| Time         | 12:00 PM O                           |          |
| Break length | 30                                   |          |
| Break type   | Lunch                                |          |
| Note         |                                      | •        |
|              |                                      |          |
|              | Cancel Save                          | e        |

Complete the "Add Break" screen with the time the employee left on lunch and the length of the break. Hit Save.

## Editing Job Code (including deleting "Shift Diff")

Time that qualifies to receive shift differential pay according to union contracts is automatically processed in to a separate job code (i.e. "STA Shift Diff"). If the employee should NOT receive shift differential for that time (voluntary schedule), you can edit the Job Code back to the employee's default job code.

In the example below, due to PTO taken, the timesheet entry of 2 PM to 4 PM is being calculated as shift (*Note: this is why "breaks" are utilized for unpaid lunches; it prevents 2 separate segments*).

|   | ≥~ | \$ | \$<br>Notes | Edited | Ø | Break<br>Length | Shift | Time In            | Actual Time In     | Time Out         | Actual Time Out | Hours | Shift Total | Week Total | Job Code   |
|---|----|----|-------------|--------|---|-----------------|-------|--------------------|--------------------|------------------|-----------------|-------|-------------|------------|------------|
|   |    |    |             |        |   |                 |       |                    |                    |                  |                 |       |             |            |            |
|   |    |    |             |        |   |                 |       |                    |                    |                  |                 |       |             |            |            |
| ٠ |    | ✓  |             | Y      |   |                 |       | 7/17/2020 10:00 AM | 7/17/2020 10:00 AM | << Time sheet >> |                 | 4.00  | 4.00        |            | 3432 - PTO |

To edit Job Code, either double click on the Job Code to be changed, or select that line and hit the Manage button and select Edit. In the Edit Segment screen, change the Job Code and hit Save.

| Edit Segment                                        | ?                                                                                             | Edit Segment                                                                                                    | ?                    |
|-----------------------------------------------------|-----------------------------------------------------------------------------------------------|----------------------------------------------------------------------------------------------------|----------------------|
| Individual is clocked in Time sheet entry           | Segment Length: 2.00           Time in         7/17/2020         1         02:00 PM         0 | Individual is clocked in Time sheet entry Time in 7/17/2020                                                                                                    | Segment Length: 2.00 |
| Edit actual time  Missed in punch  Missed out punch | Time out         7/17/2020         04:00 PM         O           Break type         << NONE >> | Edit actual time     Time out     7/17/2020       Image: Straight of the straight of the straight of | VAN Mgr.O1           |
|                                                     | Cost Code << NONE >> Select                                                                   | Cost Code << NONE >> Note                                                                                                    | Select               |
| Custom Extra                                        | Cancel Save                                                                                   | Custom Extra                                                                                                    | Cancel Save          |

Note: if the employee is consistently working a schedule that qualifies for Shift pay but is not to receive the differential pay (voluntary schedule), please notify payroll and the shift differential can be turned off for that employee.

## Approving Time

Time must be approved to process payroll. Deadline: Noon Tuesday following the pay period

Note: once the time is approved by a Manager, the employee cannot edit the time. So for employees utilizing timesheets (STA, Command officers), it is recommended that you do not approve time until the end of the pay period.

Things to check before approving time:

- Full-time employees: do they have at least 40 hours? If not...
  - Is there PTO that needs to be entered? See "Adding a Request" under Request Manager
  - Is the employee punching in on time?
- If a full-time employee has over 40 hours (hours will show up under OT1 & OT2), were they approved for overtime? *If they worked it, we have to pay it but you should be monitoring unapproved overtime.*
- Check the Job Code column is the employee receiving Shift differential that they should not be?
- Check any Notes left by the employee to see if their time needs to be edited.

AFTER YOU HAVE REVIEWED THE TIME & MADE ANY NECESSARY EDITS...

|      | Manag                                                                                                    | e        |          | Excepti         | ons        | Res     | iolve P | eriod           |       |                    |                    |                    |                    |       |             |                | Expand all                      | <u>Collapse all</u> |
|------|----------------------------------------------------------------------------------------------------|----------|----------|-----------------|------------|---------|---------|-----------------|-------|--------------------|--------------------|--------------------|--------------------|-------|-------------|----------------|---------------------------------|---------------------|
|      | Page 1      Page 1      P |          |          |                 |            |         |         |                 |       |                    |                    |                    |                    |       |             | iflict 🛢 Break |                                 |                     |
| Show | ing 1-1(                                                                                                    | 00 recor | ds of 19 | 92              | Selected 0 | records |         |                 |       |                    |                    |                    |                    |       |             |                |                                 |                     |
|      |                                                                                                    | .™       | £./      | \$              |            |         |         |                 |       |                    |                    |                    |                    |       |             |                |                                 |                     |
|      | Mana                                                                                                    | ger an   | proval   |                 |            |         |         |                 |       |                    |                    |                    |                    |       |             |                |                                 |                     |
| -    |                                                                                                    | Ber obl  | prorui   | <mark>on</mark> | +          |         |         |                 |       |                    |                    |                    |                    |       |             |                |                                 |                     |
|      | ۰                                                                                                    | *∕       | ÷        | \$              | Notes      | Edited  | Ø       | Break<br>length | Shift | Time in            | Actual time in     | Time out           | Actual time out    | Hours | Shift total | Week total     | Job Code                        | Cost Code           |
|      | ٠                                                                                                    |          |          |                 |            | Y       | Г       | 30u             | 1     | 7/13/2020 08:00 AM | 7/13/2020 08:00 AM | 7/13/2020 12:15 PM | 7/13/2020 12:15 PM | 4.25  |             |                | 1832 - S3010FINAN Financial Ser |                     |
|      | •                                                                                                    |          |          |                 | D.         | Y       | L       |                 | 1     | 7/13/2020 12:45 PM | 7/13/2020 12:45 PM | 7/13/2020 04:30 PM | 7/13/2020 04:30 PM | 3.75  | 8.00        |                | 1832 - S3010FINAN Financial Ser |                     |
|      | •                                                                                                    |          |          |                 |            | Y       | Г       | 30u             | 1     | 7/14/2020 08:00 AM | 7/14/2020 08:00 AM | 7/14/2020 12:00 PM | 7/14/2020 12:00 PM | 4.00  |             |                | 1832 - S3010FINAN Financial Ser |                     |

Check the box in the Manager (M) Approval column to approve the time. This can be done segment (line) by segment by checking the box, or if you click on the "M" in the column header it will check the boxes for the entire timesheet (see below).

| ٠ | z\$      | \$       | \$<br>Notes | Edited | Ø  | Break<br>length | Shift | Time in            | Actual time in     | Time out           | Actual time out    | Hours | Shift total | Week total | Job Code                        |
|---|----------|----------|-------------|--------|----|-----------------|-------|--------------------|--------------------|--------------------|--------------------|-------|-------------|------------|---------------------------------|
|   |          |          |             | Y      | Г  | 30u             | 1     | 7/13/2020 08:00 AM | 7/13/2020 08:00 AM | 7/13/2020 12:15 PM | 7/13/2020 12:15 PM | 4.25  |             |            | 1832 - S3010FINAN Financial Ser |
|   | <b>Z</b> |          | Ð           | Y      | L  |                 | 1     | 7/13/2020 12:45 PM | 7/13/2020 12:45 PM | 7/13/2020 04:30 PM | 7/13/2020 04:30 PM | 3.75  | 8.00        |            | 1832 - S3010FINAN Financial Ser |
|   |          |          |             | Y      | Г  | 30u             | 1     | 7/14/2020 08:00 AM | 7/14/2020 08:00 AM | 7/14/2020 12:00 PM | 7/14/2020 12:00 PM | 4.00  |             |            | 1832 - S3010FINAN Financial Ser |
|   |          |          | B           | Y      | L  |                 | 1     | 7/14/2020 12:30 PM | 7/14/2020 12:30 PM | 7/14/2020 04:30 PM | 7/14/2020 04:30 PM | 4.00  | 8.00        |            | 1832 - S3010FINAN Financial Ser |
|   |          |          |             | Y      | E  | 30u             | 1     | 7/15/2020 08:00 AM | 7/15/2020 08:00 AM | 7/15/2020 04:30 PM | 7/15/2020 04:30 PM | 8.00  | 8.00        |            | 1832 - S3010FINAN Financial Ser |
|   | <b>~</b> |          |             | Y      |    | 30u             | 1     | 7/16/2020 08:00 AM | 7/16/2020 08:00 AM | 7/16/2020 04:30 PM | 7/16/2020 04:30 PM | 8.00  | 8.00        |            | 1832 - S3010FINAN Financial Ser |
| • |          |          | B           | Y      | E  | 30u             | 1     | 7/17/2020 08:00 AM | 7/17/2020 08:00 AM | 7/17/2020 05:00 PM | 7/17/2020 05:00 PM | 8.50  | 8.50        | 40.50      | 1832 - S3010FINAN Financial Ser |
| • | <b>~</b> | <b>~</b> | - Ib        | Y      |    |                 |       | 7/20/2020 08:00 AM | 7/20/2020 08:00 AM | << Time sheet >>   |                    | 8.00  | 8.00        |            | 3432 - PTO                      |
| • | <        |          |             | Y      | Ε. | 30u             | 1     | 7/20/2020 08:00 AM | 7/20/2020 08:00 AM | 7/20/2020 04:30 PM | 7/20/2020 04:30 PM | 8.00  | 8.00        |            | 1832 - S3010FINAN Financial Ser |
|   | <        |          | B           | Y      |    | 30u             | 1     | 7/21/2020 08:00 AM | 7/21/2020 08:00 AM | 7/21/2020 04:30 PM | 7/21/2020 04:30 PM | 8.00  | 8.00        |            | 1832 - S3010FINAN Financial Ser |
|   |          |          |             | Y      | E  | 30u             | 1     | 7/22/2020 08:00 AM | 7/22/2020 08:00 AM | 7/22/2020 04:30 PM | 7/22/2020 04:30 PM | 8.00  | 8.00        |            | 1832 - S3010FINAN Financial Ser |
|   |          |          |             | Y      |    | 30u             | 1     | 7/23/2020 08:00 AM | 7/23/2020 08:00 AM | 7/23/2020 04:30 PM | 7/23/2020 04:30 PM | 8.00  | 8.00        |            | 1832 - S3010FINAN Financial Ser |
| • |          |          |             | Y      |    | 30u             | 1     | 7/24/2020 08:00 AM | 7/24/2020 08:00 AM | 7/24/2020 05:00 PM | 7/24/2020 05:00 PM | 8.50  | 8.50        | 48.50      | 1832 - S3010FINAN Financial Ser |

Notice that in the above example, that there are still 2 red dots (7/17 & 7/24). This means that those days have exceptions that need to be approved. Hover over the dot to find out what the exception is.

|       |         | *∕     | £. | \$<br>Notes | Edited | Ø | Break<br>length | Shift | Time in            | Actual time in     | Time out           | Actual time out    | Hours | Shift total | Week total | Job Code                        | Cost C |
|-------|---------|--------|----|-------------|--------|---|-----------------|-------|--------------------|--------------------|--------------------|--------------------|-------|-------------|------------|---------------------------------|--------|
|       |         |        |    |             | Y      | Г | 30u             | 1     | 7/13/2020 08:00 AM | 7/13/2020 08:00 AM | 7/13/2020 12:15 PM | 7/13/2020 12:15 PM | 4.25  |             |            | 1832 - S3010FINAN Financial Ser |        |
|       |         |        |    |             | Y      | L |                 | 1     | 7/13/2020 12:45 PM | 7/13/2020 12:45 PM | 7/13/2020 04:30 PM | 7/13/2020 04:30 PM | 3.75  | 8.00        |            | 1832 - S3010FINAN Financial Ser |        |
|       |         |        |    |             | Y      | Г | 30u             | 1     | 7/14/2020 08:00 AM | 7/14/2020 08:00 AM | 7/14/2020 12:00 PM | 7/14/2020 12:00 PM | 4.00  |             |            | 1832 - S3010FINAN Financial Ser |        |
| Requi | ires Ap | proval |    |             | Y      | L |                 | 1     | 7/14/2020 12:30 PM | 7/14/2020 12:30 PM | 7/14/2020 04:30 PM | 7/14/2020 04:30 PM | 4.00  | 8.00        |            | 1832 - S3010FINAN Financial Ser |        |
| • 0   | vertime |        |    |             | Y      |   | 30u             | 1     | 7/15/2020 08:00 AM | 7/15/2020 08:00 AM | 7/15/2020 04:30 PM | 7/15/2020 04:30 PM | 8.00  | 8.00        |            | 1832 - S3010FINAN Financial Ser |        |
|       |         |        |    |             | Y      |   | 30u             | 1     | 7/16/2020 08:00 AM | 7/16/2020 08:00 AM | 7/16/2020 04:30 PM | 7/16/2020 04:30 PM | 8.00  | 8.00        |            | 1832 - S3010FINAN Financial Ser |        |
|       | •       |        |    |             | Y      | E | 30u             | 1     | 7/17/2020 08:00 AM | 7/17/2020 08:00 AM | 7/17/2020 05:00 PM | 7/17/2020 05:00 PM | 8.50  | 8.50        | 40.50      | 1832 - S3010FINAN Financial Ser |        |
|       | ٠       |        |    |             | Y      |   |                 |       | 7/20/2020 08:00 AM | 7/20/2020 08:00 AM | << Time sheet >>   |                    | 8.00  | 8.00        |            | 3432 - PTO                      |        |
|       | •       |        |    |             | Y      |   | 30u             | 1     | 7/20/2020 08:00 AM | 7/20/2020 08:00 AM | 7/20/2020 04:30 PM | 7/20/2020 04:30 PM | 8.00  | 8.00        |            | 1832 - S3010FINAN Financial Ser |        |
|       |         |        | <  |             | Y      |   | 30u             | 1     | 7/21/2020 08:00 AM | 7/21/2020 08:00 AM | 7/21/2020 04:30 PM | 7/21/2020 04:30 PM | 8.00  | 8.00        |            | 1832 - S3010FINAN Financial Ser |        |
|       |         |        |    |             | Y      | E | 30u             | 1     | 7/22/2020 08:00 AM | 7/22/2020 08:00 AM | 7/22/2020 04:30 PM | 7/22/2020 04:30 PM | 8.00  | 8.00        |            | 1832 - S3010FINAN Financial Ser |        |
|       |         |        |    |             | Y      |   | 30u             | 1     | 7/23/2020 08:00 AM | 7/23/2020 08:00 AM | 7/23/2020 04:30 PM | 7/23/2020 04:30 PM | 8.00  | 8.00        |            | 1832 - S3010FINAN Financial Ser |        |
|       | •       |        |    |             | Y      |   | 30u             | 1     | 7/24/2020 08:00 AM | 7/24/2020 08:00 AM | 7/24/2020 05:00 PM | 7/24/2020 05:00 PM | 8.50  | 8.50        | 48.50      | 1832 - S3010FINAN Financial Ser |        |

If the exception is approved (overtime in this case), check the box next to the segment, hit the Exceptions button, click the radio button under the Approve column for Overtime.

| Manag   | e ]      |          | Exceptior | ns 🦨  | Re      | esolve Per | iod  |       | Selec              | t the Approv       | e radio butto      | n for that         |       |             |            |
|---------|----------|----------|-----------|-------|---------|------------|------|-------|--------------------|--------------------|--------------------|--------------------|-------|-------------|------------|
| <br>    |          |          |           | Unapp | rove Aj | pprove     |      | /     | excep              | otion to appro     | ove                |                    |       |             |            |
| <b></b> | ⊳×       | E        | mployee   | 0     |         | •          | reak | Shift | Time in            | Actual time in     | Time out           | Actual time out    | Hours | Shift total | Week total |
|         |          | N        | 1anager   | •     |         | •          |      | 1     | 7/13/2020 08:00 AM | 7/13/2020 08:00 AM | 7/13/2020 12:15 PM | 7/13/2020 12:15 PM | 4.25  |             |            |
|         | <b>Z</b> | C        | ther      | 0     |         | • /        |      | 1     | 7/13/2020 12:45 PM | 7/13/2020 12:45 PM | 7/13/2020 04:30 PM | 7/13/2020 04:30 PM | 3.75  | 8.00        |            |
|         |          | C        | vertime   | •     |         | 0          | Ou   | 1     | 7/14/2020 08:00 AM | 7/14/2020 08:00 AM | 7/14/2020 12:00 PM | 7/14/2020 12:00 PM | 4.00  |             |            |
|         |          |          |           |       | App     | ly         |      | 1     | 7/14/2020 12:30 PM | 7/14/2020 12:30 PM | 7/14/2020 04:30 PM | 7/14/2020 04:30 PM | 4.00  | 8.00        |            |
|         |          |          |           |       |         |            | Ou   | 1     | 7/15/2020 08:00 AM | 7/15/2020 08:00 AM | 7/15/2020 04:30 PM | 7/15/2020 04:30 PM | 8.00  | 8.00        |            |
|         | <b>~</b> |          |           |       | Y       | E          | 30u  | 1     | 7/16/2020 08:00 AM | 7/16/2020 08:00 AM | 7/16/2020 04:30 PM | 7/16/2020 04:30 PM | 8.00  | 8.00        |            |
| •       |          |          |           |       | Y       |            | 30u  | 1     | 7/17/2020 08:00 AM | 7/17/2020 08:00 AM | 7/17/2020 05:00 PM | 7/17/2020 05:00 PM | 8.50  | 8.50        | 40.50      |
| ٠       |          | <b>~</b> |           |       | Y       |            |      |       | 7/20/2020 08:00 AM | 7/20/2020 08:00 AM | << Time sheet >>   |                    | 8.00  | 8.00        |            |
| •       |          |          |           |       | Y       |            | 30u  | 1     | 7/20/2020 08:00 AM | 7/20/2020 08:00 AM | 7/20/2020 04:30 PM | 7/20/2020 04:30 PM | 8.00  | 8.00        |            |
|         | <b>~</b> | <        |           |       | Y       |            | 30u  | 1     | 7/21/2020 08:00 AM | 7/21/2020 08:00 AM | 7/21/2020 04:30 PM | 7/21/2020 04:30 PM | 8.00  | 8.00        |            |
|         |          |          |           |       | Y       | E          | 30u  | 1     | 7/22/2020 08:00 AM | 7/22/2020 08:00 AM | 7/22/2020 04:30 PM | 7/22/2020 04:30 PM | 8.00  | 8.00        |            |
|         | <b>~</b> |          |           |       | Y       |            | 30u  | 1     | 7/23/2020 08:00 AM | 7/23/2020 08:00 AM | 7/23/2020 04:30 PM | 7/23/2020 04:30 PM | 8.00  | 8.00        |            |
| •       |          |          |           |       | Y       |            | 30u  | 1     | 7/24/2020 08:00 AM | 7/24/2020 08:00 AM | 7/24/2020 05:00 PM | 7/24/2020 05:00 PM | 8.50  | 8.50        | 48.50      |

If it is not correct that the employee receive overtime for the period, you will need to edit their time. Overtime is determined on a weekly basis so it may not be the date marked with the exception that needs to be edited; review any days with a Shift total greater than 8.

You will be unable to edit a time segment that has Manager approval. However, if the time needs to be edited, just uncheck the Manager's approval box and then edit the time. (Don't forget to re-approve after you have made your edit)

To save your approvals, click the Apply Changes button in the upper left of the screen.

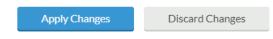

# **REQUEST MANAGER**

Note: you will **NOT** receive an email notification from the system when an employee requests time off. So it is important that you check TCP regularly for pending requests.

Navigation: From the Manager Dashboard, click the "Jump to Request Manager" under the widget Pending Time Off Requests.

| PENDING<br>REQUESTS    |      | OFF                        |   | 5            |
|------------------------|------|----------------------------|---|--------------|
| Name                   | Date | Request                    | × | 5/5<br>✓     |
| lizabeth Yakamovich    | 8/31 | PTO - 08:00 AM to 04:00 PM | × | $\checkmark$ |
| <u> (risty Doherty</u> | 7/27 | PTO - 08:00 AM to 04:00 PM | × | $\checkmark$ |
| Cristy Doherty         | 7/28 | PTO - 08:00 AM to 04:00 PM | × | $\checkmark$ |
| risty Doherty          | 7/30 | PTO - 08:00 AM to 04:00 PM | × | $\checkmark$ |
| Kristy Doherty         | 7/31 | PTO - 08:00 AM to 04:00 PM | × | 1            |

-or-

#### From the menu bar, select Tools $\rightarrow$ Requests $\rightarrow$ Request Manager

| TimeClo | ock Plus <sup>®</sup> | Search    |          | Q,      |        |        |                 | Macomb C   | Company<br>ommunity College |  |
|---------|-----------------------|-----------|----------|---------|--------|--------|-----------------|------------|-----------------------------|--|
| 合       | HOURS                 | SCHEDULES | EMPLOYEE | REPORTS | TOOLS  | ; co   | ONFIGURATION    | COMPANY    |                             |  |
|         |                       |           |          |         | Import | Export | Employee Status | Requests   | Other Tools                 |  |
|         |                       |           |          |         |        |        |                 | Request Ma | inager                      |  |

# Adding a Request

In Request Manager, select the Add button and complete the request. You can also approve the request right from the "Add Employee Request" window.

| Add Employee Request |                | ? Feedb                | ack |
|----------------------|----------------|------------------------|-----|
|                      |                |                        |     |
| Templates            | Employee       | Sonya Kushler [171873] |     |
|                      | Date requested | 7/20/2020              |     |
| No records found     | Start time     | 12:15 PM 🕓             |     |
|                      | Hours          | 2:45                   |     |
|                      | Days           | 1                      |     |
|                      | Leave Code     | 3432 - PTO             |     |
|                      | Description    |                        |     |
|                      |                |                        |     |
|                      |                | Approve request        |     |
|                      |                | Send user notification |     |
|                      |                |                        |     |
| Accruals             |                | Cancel                 | ave |

*Employees can only add a PTO request up until the starting time of the PTO. After that, the manager will need to add the PTO request in Request Manager.* 

# Cancelling a Request

To cancel a PTO request that has been approved: click on the approved PTO request, then click on the Manage button and select Cancel.

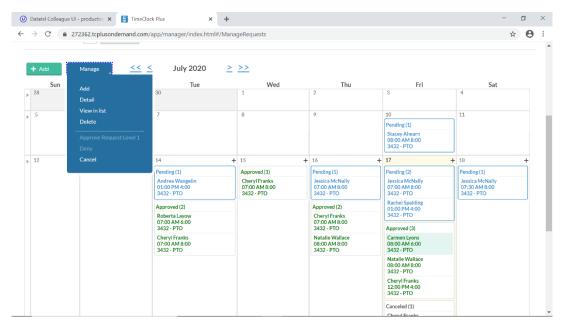

You should receive that the following error message. Just click Ok.

| ? | You have selected 1 request(s) that can be canceled. Some of the selected have automatically added 1 schedule(s) and 1 segment(s) that will be sure you want to cancel the selected requests? |    |
|---|----------------------------------------------------------------------------------------------------|----|
|   | Cancel                                                                                                    | Ok |

# **SCHEDULES**

| TimeClo | ock Plus® | Search   |       |         | Q,        |          |           |          |                       |  | Company<br>Macomb Community College |
|---------|-----------|----------|-------|---------|-----------|----------|-----------|----------|-----------------------|--|-------------------------------------|
| 合       | HOURS     | SCHEDU   | LES   | EMPLOYE | E REP     | ORTS     | TOOLS     |          |                       |  |                                     |
|         |           | Employee | Daily | Weekly  | Recurring | Template | Global So | cheduler | Staffing Requirements |  |                                     |

https://timeclockplus.force.com/TCPSupport/s/article/Scheduler-Essentials-Guide

https://timeclockplus.force.com/TCPSupport/s/article/Staffing-Requirements-Essentials

# **Recurring Schedules**

The STA employee role is setup with a 7:30 AM – 4:30 PM Monday-Friday recurring schedule.

## Remove Recurring Schedule

Under Schedules  $\rightarrow$  Employee, select the employee from the list on the left, then click on the Recurring tab:

| 奋             | HOURS S          | CHEDULES          | EMPLOYE            | E REPO     | rts to      | OLS CONFIG           | GURATION      | COMPAN    | NY |  |  |  |  |  |         |       |        |    |
|---------------|------------------|-------------------|--------------------|------------|-------------|----------------------|---------------|-----------|----|--|--|--|--|--|---------|-------|--------|----|
|               | Em               | <b>ployee</b> Dai | ly Weekly          | Recurring  | Template O  | Global Scheduler     | Staffing Requ | uirements |    |  |  |  |  |  |         |       |        |    |
| EMPL          | OYEE SCH         | EDULES            | $\dot{\Box}$       |            |             |                      |               |           |    |  |  |  |  |  | Options | ?     | Feedba | ck |
| Sort          | by: ID ↑         | Employee Filt     | er                 |            |             |                      |               |           |    |  |  |  |  |  |         |       |        |    |
| Search        |                  | ۹ Ov              | errides R          | ecurring   |             |                      |               |           |    |  |  |  |  |  |         |       |        |    |
| 36781         | Carey Wellhaus   | en 🔺 🔨            | Andrea Wa          | angelin    |             |                      |               |           |    |  |  |  |  |  |         |       |        |    |
| 46155         | Anna Anderson    | $\sim$            | ID 589298          |            |             |                      |               |           |    |  |  |  |  |  |         |       |        |    |
| 90414         | Rachel Spalding  |                   |                    |            |             |                      |               |           |    |  |  |  |  |  |         |       |        |    |
| 90939         | Florence Cioline | о-Ке              |                    |            |             |                      |               |           |    |  |  |  |  |  |         | Cance | Sav    | ve |
| 171873        | Sonya Kushler    |                   | Override role sett | ings       |             |                      |               |           |    |  |  |  |  |  |         |       |        |    |
| 194270        | Rachel Bostic    |                   | Assign             |            |             |                      |               |           |    |  |  |  |  |  |         |       |        |    |
| 469280        | Wendy Rossi      | s                 | nowing 2 records   | of 2       |             |                      |               |           |    |  |  |  |  |  |         |       |        |    |
| 509603        | Kristy Doherty   |                   | dit Unassign       | Start Date | Stop Date   | Description          |               |           |    |  |  |  |  |  |         |       |        |    |
| 562348        | Shelley Caiozzo  |                   | 0 0                | 08/17/2020 |             | M-F, 7:30-4:30 (1 hr | 1             |           |    |  |  |  |  |  |         |       |        |    |
| <u>589298</u> | Andrea Wange     |                   |                    |            | 00/47/00000 | MT,7.00 4.00(11      |               |           |    |  |  |  |  |  |         |       |        |    |

Since the recurring schedule is set up on the STA role, you will have to check the box next to "Override role settings" then click the Edit pencil icon for the current record and enter an end date:

|   |                                     |                     |            |                       | Assign Recurring Schedules                                                                                             | ? Feedback                                                                      |
|---|-------------------------------------|---------------------|------------|-----------------------|----------------------------------------------------------------------------------------------------|---------------------------------------------------------------------------------|
| _ | ride role sett                      | ings                |            |                       | 8/17/2020 🗰 to 🗹 9/6/2020 🛗                                                                                            | Check the box next to the end date and<br>enter the end date (must be a Sunday) |
|   | Assign<br>ng 2 records o<br>Unasagn | of 2<br>Start Date↓ | Stop Date  | Description           | <ul> <li>Use company wide recurring schedule</li> <li>Use recurring schedule</li> <li>M-F, 7:30-4:30 (1 hr)</li> </ul> |                                                                                 |
| 0 | •                                   | 08/17/2020          |            | M-F, 7:30-4:30 (1 hr) |                                                                                                    |                                                                                 |
| 0 | •                                   | 02/02/2020          | 08/16/2020 | M-F, 7:30-4:30 (1 hr) |                                                                                                    | Cancel Assign                                                                   |
|   |                                     |                     |            |                       |                                                                                                    | After you have entered an end date, click Assign.                               |

If you are not assigning a new recurring schedule, click Save.

## Assigning a New Recurring Schedule

\*You cannot assign a new recurring schedule before ending any current recurring schedule (see above).

Make sure the "Override role settings" box is checked. Then click the "+ Assign" button:

| Ove | rides R                                            | ecurring    |            |                       |        |      |
|-----|----------------------------------------------------|-------------|------------|-----------------------|--------|------|
|     | Andrea Wa                                          | angelin     |            |                       |        |      |
|     |                                                    |             |            |                       | Cancel | Save |
|     | <ul> <li>Assign</li> <li>wing 2 records</li> </ul> |             |            |                       |        |      |
| Ed  | t Unassign                                         | Start Date↓ | Stop Date  | Description           |        |      |
| 0   | •                                                  | 08/17/2020  | 09/06/2020 | M-F, 7:30-4:30 (1 hr) |        |      |
| 0   | •                                                  | 02/02/2020  | 08/16/2020 | M-F, 7:30-4:30 (1 hr) |        |      |

Select the Start Date for the recurring schedule which must be a Monday and must be after the Stop Date of any closed schedules. If the new schedule is indefinite, leave the "to" box unchecked. Select "Use recurring schedule" and select the appropriate schedule from the list.

| Ass    | ign Recurring Schedules             | ? Feedback    |
|--------|-------------------------------------|---------------|
| 9/7    | /2020 💼 to 🗆 <i>M/d/yyyyy</i> 🛅     |               |
| Ou     | Jse company wide recurring schedule |               |
| 1 7    | Jse recurring schedule              |               |
|        | M-F 6 AM - 2:30 PM (1/2 hr)         |               |
|        | M-F 8 AM - 5 PM (1 hr)              | Cancel Assign |
| M-F, 7 | M-F 9 AM - 6 PM (1 hr)              |               |
| M-F, 7 | M-F, 7 AM - 4 PM (1 hr)             |               |
|        | M-F, 7:30-4:30 (1 hr)               |               |
|        | <                                   |               |
|        |                                     |               |

After you select the correct recurring schedule, click Assign, then Save.

#### ! Important:

- STA's are set up with an automatic 1 hour lunch so make sure to select one of the recurring schedules that have (1 hr) in description.
- MCCCOPA are set up with an automatic 1/2 hour lunch so make sure to select one of the recurring schedules that have (1/2 hr) in description.
- If the schedule you need is not in the list, please email payroll@macomb.edu with the recurring schedule that is needed.

| TimeClock Plus Provided Essential Guides for Users (Managers)              |
|----------------------------------------------------------------------------|
| https://timeclockplus.force.com/TCPSupport/s/article/60-Manager-Essentials |

https://timeclockplus.force.com/TCPSupport/s/article/Approving-Shifts-and-Exceptions

https://timeclockplus.force.com/TCPSupport/s/article/Adding-Employee-Schedules

https://timeclockplus.force.com/TCPSupport/s/article/Editing-Individual-Hours

https://timeclockplus.force.com/TCPSupport/s/article/Adding-and-Editing-Requests

https://timeclockplus.force.com/TCPSupport/s/article/Adding-Breaks-in-Individual-Hours

https://timeclockplus.force.com/TCPSupport/s/article/Scheduler-Essentials-Guide

https://timeclockplus.force.com/TCPSupport/s/article/Staffing-Requirements-Essentials